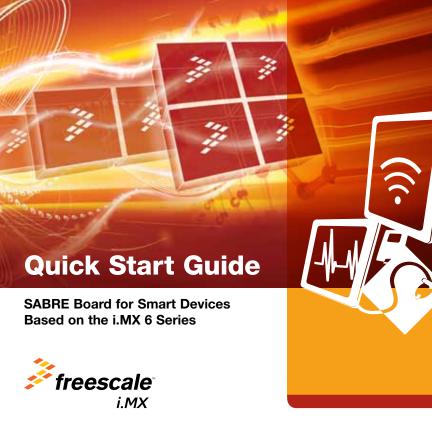

# About the SABRE Board for Smart Devices Based on the i.MX 6 Series

The Smart Application Blueprint for Rapid Engineering (SABRE) board for smart devices introduces developers to the i.MX 6 series of applications processors. Designed for ultimate scalability, this entry level development system ships with the i.MX 6Quad application processor but is schematically compatible with i.MX 6Dual, i.MX 6DualLite and i.MX 6Solo applications processors. This helps to reduce time to market by providing a foundational product

design and serves as a launching point for more complex designs. Included with the design are links to the hardware design files, tools and board support packages (BSP) for Linux<sup>®</sup> and Android™ along with a bootable Android image on an SD card to get you up and running quickly.

## The following features are available with the SABRE board for smart devices:

- i.MX 6Quad processor 1 GHz
- 1 GB DDR3, 533MHz
- 8 GB eMMC iNAND
- Two SD card slots
- SATA 22-pin connector
- HDMI connector
- · Two LVDS connectors
- LCD expansion port connector
- · Serial camera connector

- Two 3.5 mm audio ports (stereo HP and microphone)
- USB OTG connector
- Debug out via USB µAB device connector
- · Gigabit Ethernet connector
- JTAG 20-pin connector
- mPCle connector
- Sensor package including:
  - o 3-axis accelerometer
  - Digital compass

## Get to Know the SABRE Board for Smart Devices Based on the i.MX 6 Series

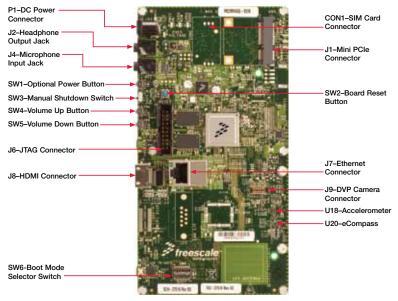

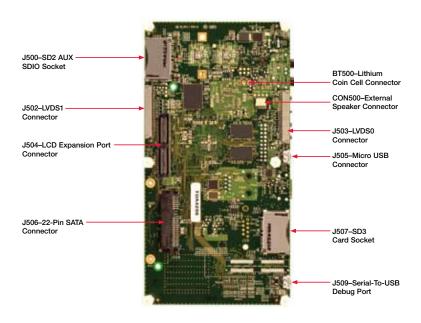

## Getting Started

This section describes how to use the SABRE board for smart devices and the components in the kit. This section also describes the PC requirements to develop applications using the SABRE board for smart devices.

## 1

#### Unpacking the Kit

The SABRE board for smart devices is shipped with the items listed in Table 1. Ensure the items listed in Table 1 are available in the i.MX 6 series development kit. Remove the board from the antistatic bag and perform a visual inspection.

## Table 1: SABRE Board for Smart Devices Based on i.MX 6 Series Development Kit Contents

| Item                                                               | Description                          |  |  |
|--------------------------------------------------------------------|--------------------------------------|--|--|
| Board                                                              | i.MX 6 SABRE board for smart devices |  |  |
| Cable                                                              | USB cable (micro-B to standard-A)    |  |  |
| Power supply                                                       | 5 V/5 A universal power supply       |  |  |
| Documentation Quick start guide (this document)                    |                                      |  |  |
| 8 GB SD card Bootable demonstration code for smart device platform |                                      |  |  |

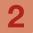

#### **Download Software and Tools**

Download installation software and documentation under "Jump Start Your Design" at freescale.com/SABRESDB.

Table 2 lists the documents available on the kit website.

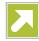

#### Table 2: "Jump Start Your Design" Contents

| Item                                        | Description                                                                                             |  |  |
|---------------------------------------------|----------------------------------------------------------------------------------------------------|--|--|
| SABRE board for smart devices documentation | Schematics, layout and Gerber files     SABRE board for smart devices quick start guide (this document) |  |  |
| Software development tools                  | Android and Linux BSPs                                                                                  |  |  |
| SABRE board for smart devices demo images   | Copy of the Android image provided on the SD card                                                       |  |  |

#### Setting up the System

Insert SD Card

Insert the supplied SD card into socket SD3.

2 Connect USB
Debug Cable (Optional)

Connect the micro-B end of the supplied USB cable into debug port J509. Connect the other end of the cable to a PC acting as a host terminal. If needed, the Serial-to-USB drivers can be found at ftdichip.com/FTDrivers.htm.

Terminal window configuration: 115.2 kbaud, 8 data bits, 1 stop bit, no parity

Connect HDMI Cable

Connect an HDMI cable to the HDMI connector J8. Connect the other end to the HDMI cable to an HDMI capable monitor.

4 Connect User Interface Devices

To interact with the Android operating system displayed on the monitor it may be desirable to attach a keyboard and/or a mouse. Attach a USB hub to USB jack J505 and connect the keyboard and mouse to the hub. If only one device is used, it can be plugged directly into the USB jack. A micro B male to A female adapter cable may be needed.

Connect Ethernet Cable (Optional)

Connect an Ethernet cable to the Ethernet jack J7.

Connect Power Supply

Connect the 5 V power supply cable to the 5 V DC power jack P1. When power is connected to the smart device, it will automatically begin the boot sequence.

## **Boot Process for Android Image**

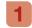

#### Boot Process

- During the boot process, there will be operating system status information scrolling on the terminal window of the PC (if connected). The Linux penguin images will initially appear in the upper left corner of the display, one for each operating ARM core.
- When the boot process is complete, the Android operating system will be displayed.
- To work from the terminal window on the host PC, press enter at the terminal window to get the command prompt.

## **DIP Switch Configuration**

Table 3 shows the jumper configuration to boot the smart device from SD card slot SD3.

## Table 3: SABRE Board for Smart Devices DIP Switch Configuration (SW6)

| D1  | D2 | D3  | D4  | D5  | D6  | D7 | D8  |
|-----|----|-----|-----|-----|-----|----|-----|
| Off | On | Off | Off | Off | Off | On | Off |

#### **Switch Functions**

Table 4 shows the functions of the five push button switches on the board.

#### Table 4: SABRE Board for Smart Devices Button Operations

| Item            | Description                                                                                                    |  |  |  |  |
|-----------------|----------------------------------------------------------------------------------------------------|--|--|--|--|
| POWER SW1       | SABRE board POWER button  • Momentary depress of button will place the system in standby.                                              |  |  |  |  |
|                 | Long press of the button will display a software drive shutdown option menu.                                                           |  |  |  |  |
|                 | Prolonged depress (> 5 sec) will force an immediate hardware shutdown.                                                                 |  |  |  |  |
|                 | If board is in the OFF state, momentary depress of button will restart<br>(boot) the system.                                           |  |  |  |  |
|                 | If board is in the STANDBY state, momentary depress of the button<br>will bring the system out of standby (resume operations, no boot) |  |  |  |  |
| RESET SW2       | SABRE board RESET button  • Momentary depress of button will reset the system and begin a boot sequence.                               |  |  |  |  |
| SHUTDOWN SW3    | SABRE board shutdown switch Sliding the switch to the On position connects the 5V power supply to the SABRE board main power system.   |  |  |  |  |
|                 | Sliding the shutdown switch immediately removes all power to<br>the board.                                                             |  |  |  |  |
| Volume up SW4   | Volume +                                                                                                    |  |  |  |  |
| Volume down SW5 | Volume -                                                                                                    |  |  |  |  |

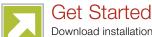

Download installation software and documentation under "Jump Start Your Design" at freescale.com/SABRESDB.

## Support

Visit the i.MX community at imxcommunity.org.

#### Warranty

Visit **freescale.com/warranty** for complete warranty information.

#### For more information, visit

#### freescale.com/imxSABRE

Freescale and the Freescale logo are trademarks of Freescale semiconductor, Inc., Reg. U.S. Pat. & Tm. Off. ARM is a registered trademark of ARM Limited. All other product or service names are the property of their respective owners. © 2012 Freescale Semiconductor, Inc.

Doc Number: IMX6QSDBQSG REV 0 Agile Number: 926-27516 REV A

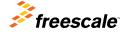